## Wir finden Internetseiten für Kinder und stellen sie vor

## Jetzt bist du gefragt! Begib dich auf die Suche im Internet. Findest Du eine Internetseite für Kinder?

Natürlich kannst du auch eine Seite auswählen, die du bereits kennst. Online gibt es sehr viele "Suchhilfen", damit du dich besser im "riesigen" Internet zurechtindest. Benutze bitte spezielle Suchmaschinen für Kinder und finde damit Internetseiten, die für dich interessant sind.

**1**

**1**

Bitte rufe die Suchmaschine *www.blinde-kuh.de* auf. Schreibe in das Suchfeld ein Thema oder Stichwort, nach dem du suchen möchtest und klicke einfach auf *Suchen*.

**2**

Schaue dich nach interessanten Internetseiten für Kinder um.

Wenn du einen Überblick über die Kinderseiten zu deinem Thema hast, dann wähle eine Internetseite aus. Diese stellst du deiner Klasse vor.

- Damit du bei der Vorstellung nichts vergisst, kannst du den Steckbrief "Meine Internetseite" (Arbeitsblatt 2) ausfüllen. **3**
	- Für die Vorstellung deiner Internetseite kannst du zum Beispiel Bildschirmfotos nutzen. Drücke dazu gleichzeitig  $\boxed{f}$  und  $\boxed{p_{\text{rock}}}$ .
- **5**

**4**

Öffne das Programm Paint  $\Box$  und drücke gleichzeitig  $\sqrt{\frac{s_{\text{rms}}}{s_{\text{rms}}}}$  und  $\Box$ . Wichtig ist: Bild speichern! Drücke dazu auf  $\Box$ !

- Benutze die Bilder und deinen Steckbrief, wenn du deiner Klasse von deiner Internetseite erzählst! Auf diese Weise können alle sehen, worüber du sprichst! **6**
- **!**

Tipp:

Überlege dir gut, welche Bildschirm fotos deine Internet seite am besten beschreiben. Wähle sie bewusst aus. Zu viele Bilder können deine Mitschülerinnen und -schüler verwirren.

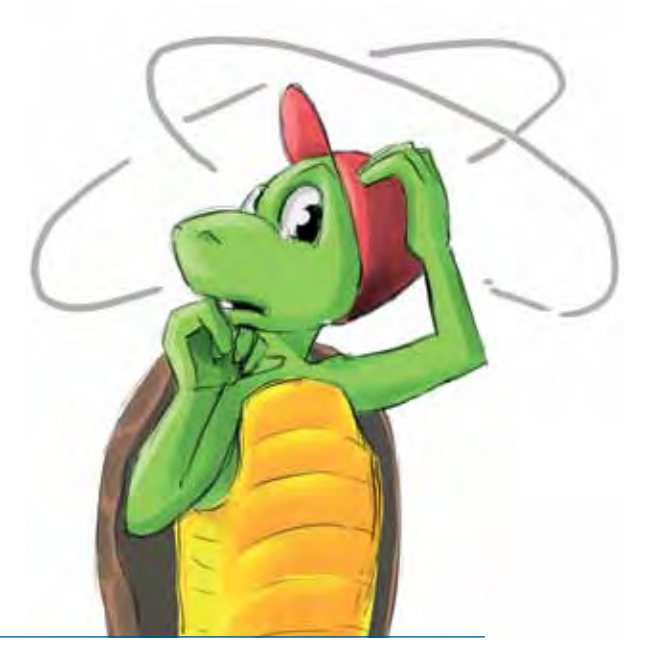